**ویروس بردن بین از آموزش Shortcut شده مخفی اطلاعات بازیابی و** 

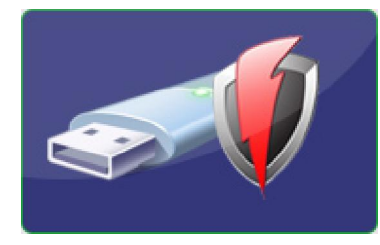

**ویروس های Éshortcut یکی از شایع ترین ویروس های مربوط به فلش مموری ها می باشند . نحوه کار این ویروس ها به صورتی است به محض اینکه فلش مموری خود را به که با یک سیستم آلوده به ویروس متصل می کنید، فلش مموري شما آلوده می گردد را پنهان کرده و فایل هاي موجود روي فلش مموري،ویروس فعال شدن Shortcut آنها را می سازد.** 

**روش کار این دسته از ویروسها به این شکل می باشد که ابتدا یک فولدر در فلش مموری شما ایجاد کرده و تمامی اطلاعات فلش** هموري را به این پوشه انتقال مي دهد. پس از انتقال فایلها پوشه مورد نظر را مخفي کرده و اقدام به ایجاد یک فایل Shortcut **در ریشه فلش با آیکونی مشابه فلش مموری می کند . پس شما عملا در حالت عادی درون فلش جز یک Shortcut که به شکل فایل شما با اجراي. درایو هم هست چیز دیگري نمیبینید Shortcut می تمام اطلاعات فلشحاوي که ولدر مخفیفبه سمت باشد، هدایت می شوید پس به هدف خود میرسید اما در کنار انجام چنین کاری فایل ویروس هم یک بار بطور نامحسوس بر روی سیستم اجرا شده و شروع به نفوذ به سیستم می کند.** 

**با اتصال یک فلش آلوده به سیستم جدید و باز کردن فلش (در صورتی که سیستم دارای آنتی ویروس نباشد) سیستم مورد نظر نیز به ویروس آلوده می شود. در صورتی که سیستم جدید دارای آنتی ویروس باشد ( به شرط آنکه آنتی ویروس بروزرسانی شده با این کار فایل . اقدام به از بین بردن ویروس میکند آنتی ویروس) باشد Shortcut از روي فلش شما پاك میشود ولی اطلاعات**  شما همچنان در فولدر ایجاد شده توسط ویروس روی فلش پنهان می باشد که در حالت عادی غیر قابل مشاهده است و امکان  **.دسترسی به اطلاعات وجود ندارد**  **:براي بازیابی اطلاعات مخفی شده توسط ویروس مراحل زیر را انجام دهید**

- **1 . روي سیستم خود و به روز بودن آن مطمئن شوید ابتدا از نصب آنتی ویروس بر**
	- **2 . فلش آلوده را به سیستم متصل کنید و توسط آنتی ویروس آنرا اسکن کنید**
- **3 در قسمت files and programs Search ویندوز کلمه cmd د و کلید را تایپ کنی Enter .را بزنید**

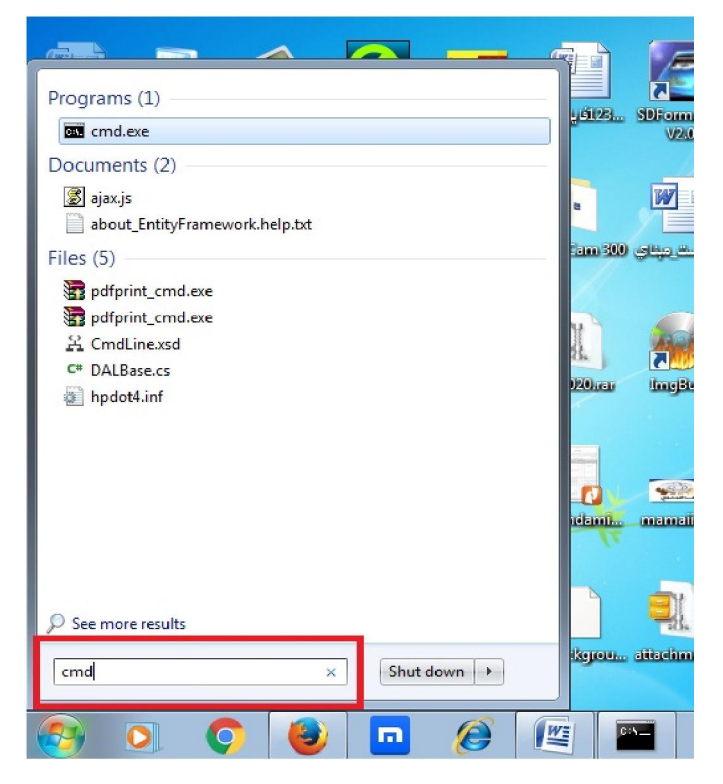

**- 4 سپس در خط فرمان دستور زیر را تایپ و کلید Enter .را بزنید** 

 **\*.\*\: نام درایو مربوط به فلش یا هارد دیسک d/ s/ s –r –h –Attrib .توجه کنید که متن دستور را دقیقا مشابه بالا تایپ کنید .کمی منتظر بمانید تا دستور صادره کار خود را انجام داده و دوباره خط فرمان به نمایش در آید گر فلش یا هارد دیسک خود را باز کنید، می بینیدحال ا ایجاد شده توسط ویروس از حالت مخفی خارج شده و که پوشه**  به صورت یک فولدر بدون نام قابل مشاهده است . فولدر مورد نظر را باز کنید و اطلاعات خود را مشاهده نمایید.

 **را می توان از مربوط به فلش مموري نام درایو computer My مشاهده نام درایو مربوط به فلش روبرو براي مثال در شکل .نمود i می باشد در عبارت حرف لاتین نوشته شده درون پرانتز ( Disk Removable ( (:i (شتو دستور را باید به شکل زیر نو )** 

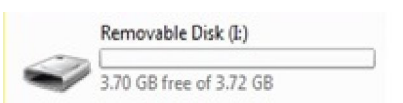

**Attrib –h –r –s /s /d i:\\*.\*** 

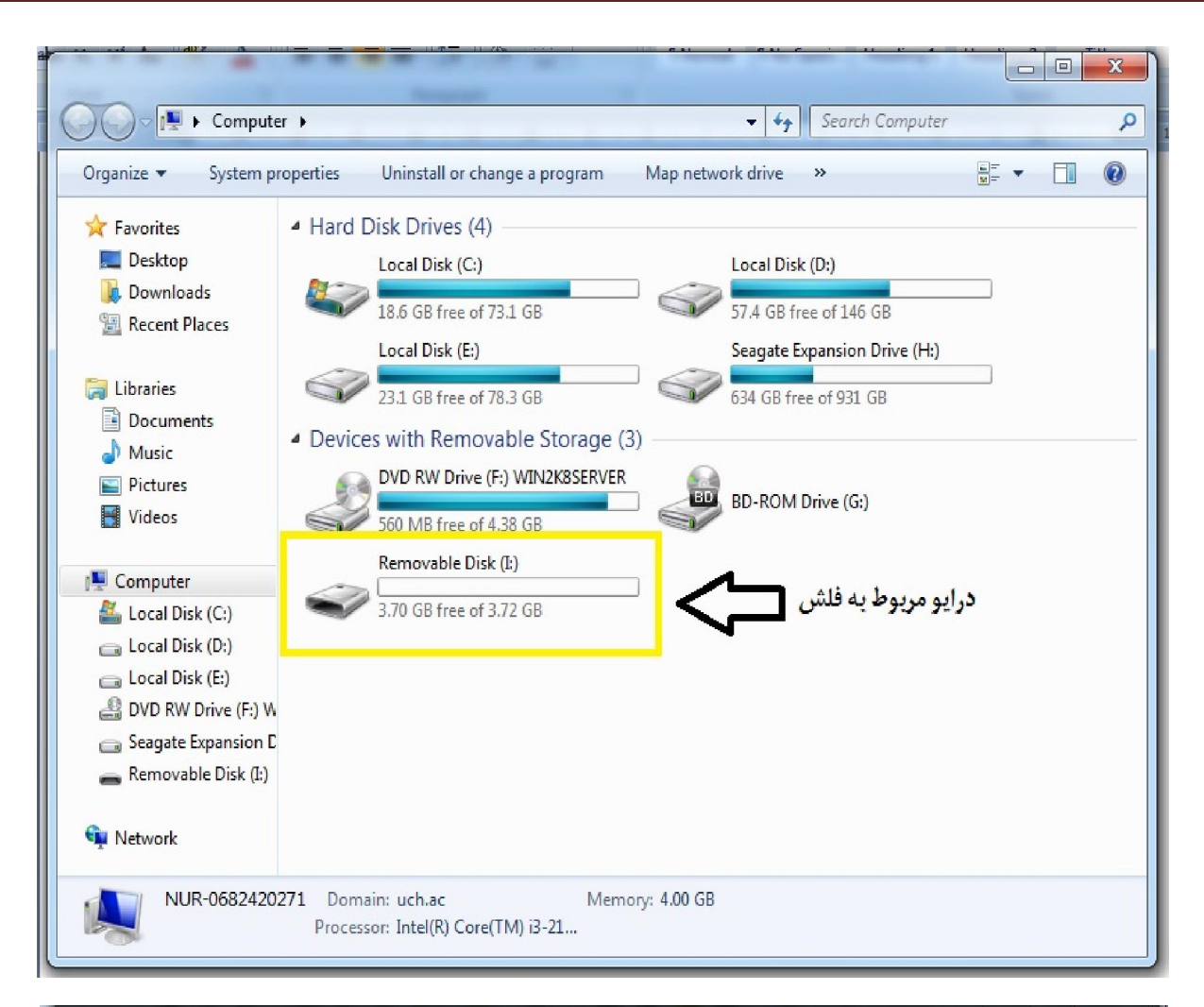

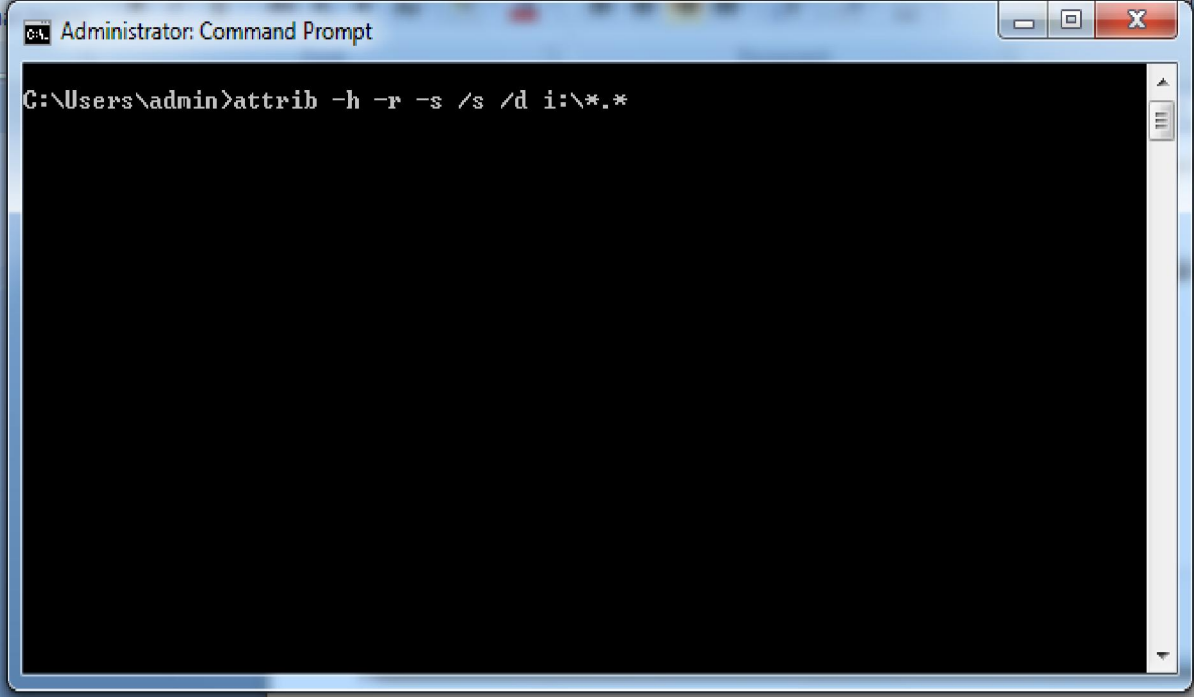

**تصویر اجراي دستور در cmd**